# LE-376

# **3.5 Miniboard**

# **User's Manual**

Edition 1.1 2011/11/17

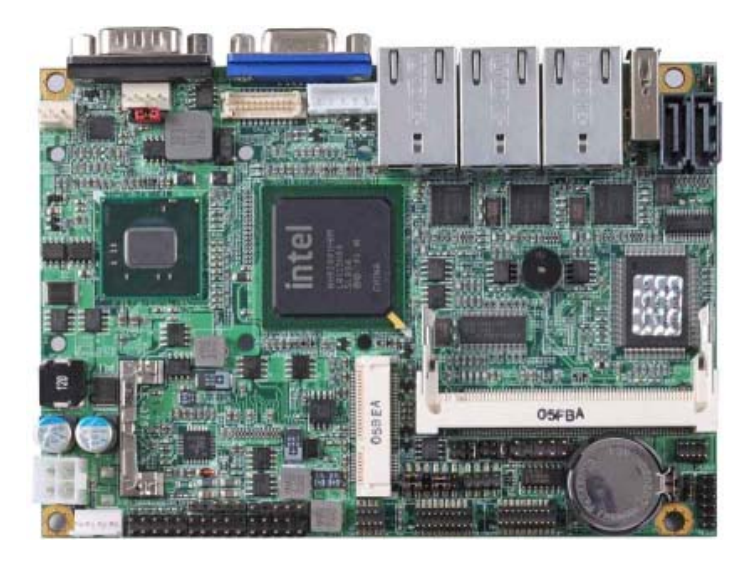

#### **Copyright**

Copyright 2010. All rights reserved. This document is copyrighted and all rights are reserved. The information in this document is subject to change without prior notice to make improvements to the products.

This document contains proprietary information and protected by copyright. No part of this document may be reproduced, copied, or translated in any form or any means without prior written permission of the manufacturer.

All trademarks and/or registered trademarks contains in this document are property of their respective owners.

#### **Disclaimer**

The company shall not be liable for any incidental or consequential damages resulting from the performance or use of this product.

The company does not issue a warranty of any kind, express or implied, including without limitation implied warranties of merchantability or fitness for a particular purpose.

The company has the right to revise the manual or include changes in the specifications of the product described within it at any time without notice and without obligation to notify any person of such revision or changes.

#### **Trademark**

All trademarks are the property of their respective holders.

Any questions please visit our website at http://www.commell.com.tw.

# **Packing List:**

Please check the package content before you starting using the board.

## **Hardware:**

LE-376 "3.5 Miniboard" x 1

## **Cable Kit:**

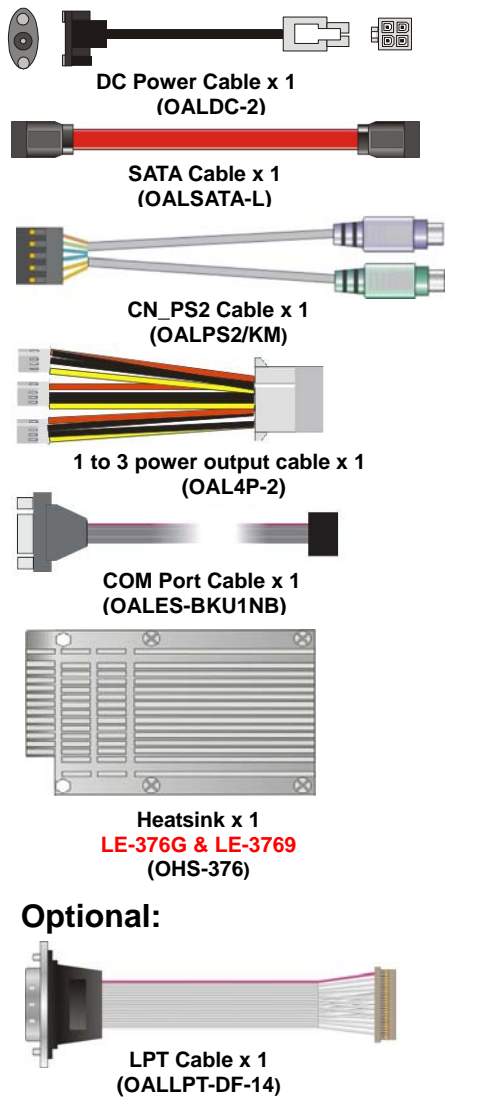

## **Printed Matters: Driver CD x 1 (Including User's Manual)**

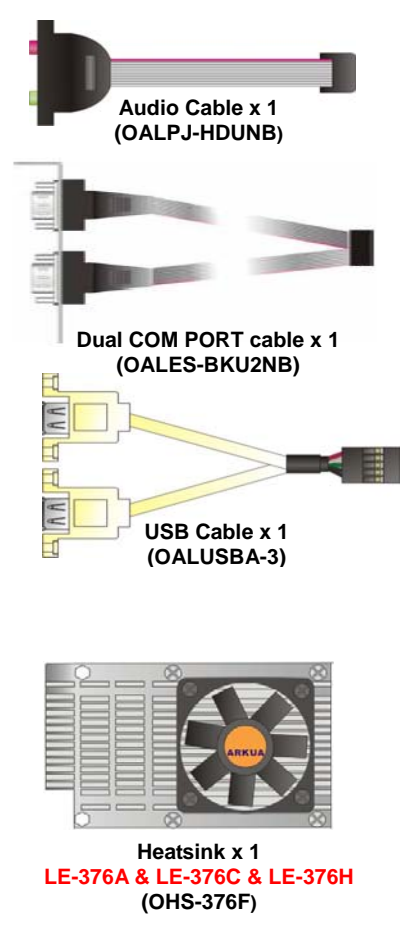

## **Index**

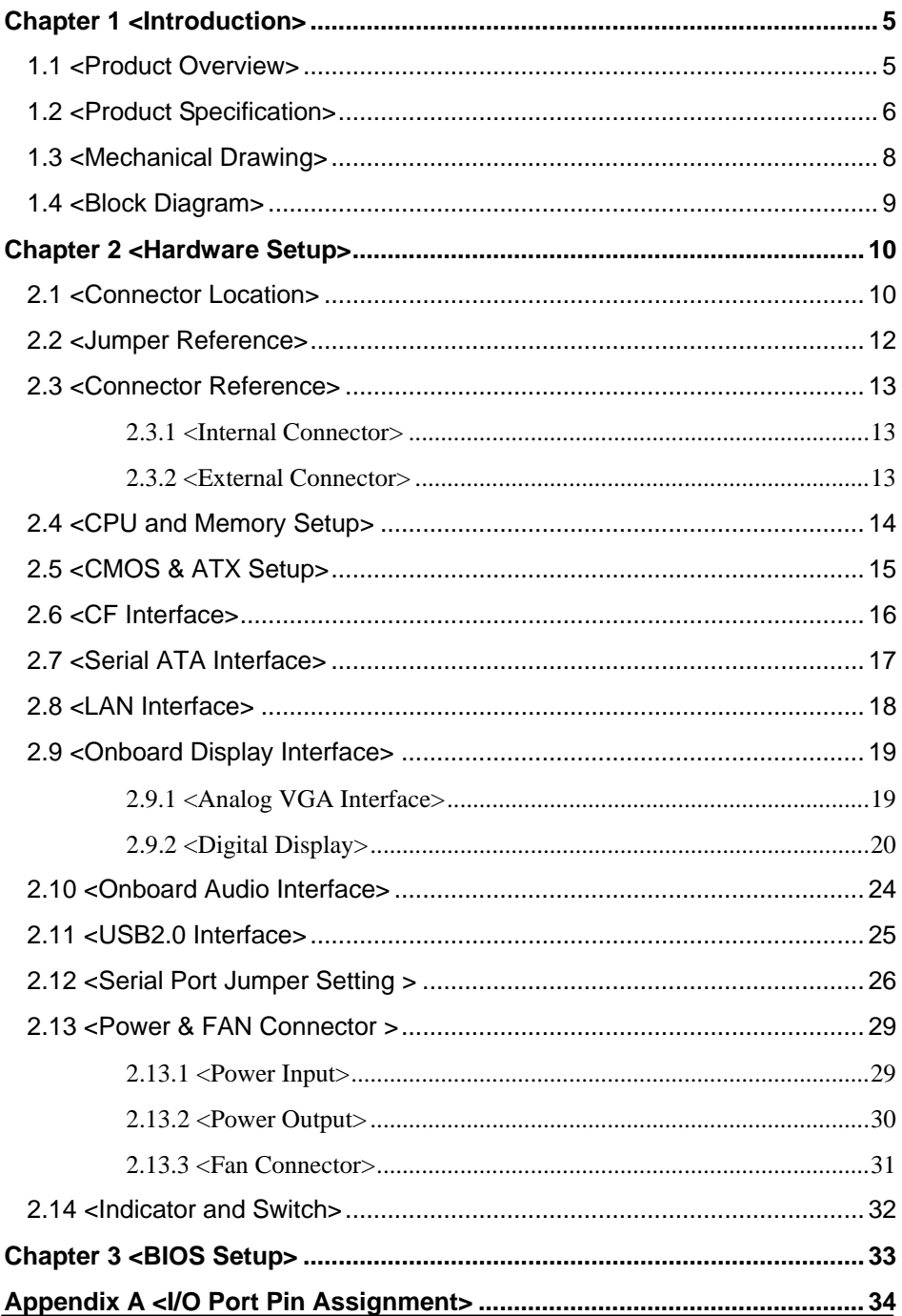

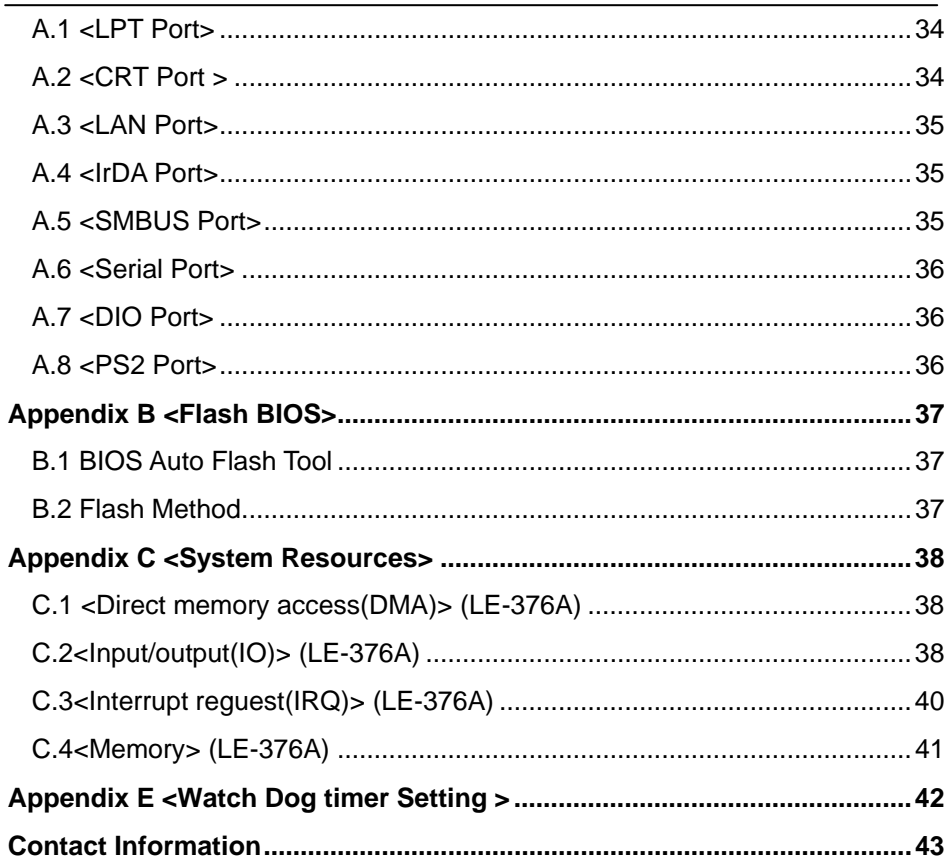

# <span id="page-6-0"></span>**Chapter 1 <Introduction>**

#### **1.1 <Product Overview>**

LE-376G/9/H/A/C is the 3.5 miniboard, with Intel® Atom N450/N455/D410/D510/D525 processor, integrated GMA3150 graphics, Intel® ICH8M, DDR2 SO-DIMM memory, Realtek HD Audio, CF, SATAII, LVDS, LPT, IrDA, DIO, USB, CN\_PS2, DC\_OUT, SMBUS, CN\_INV and Intel® 82583V Gigabit LAN.

#### **Intel® Atom Processor**

The Intel® Atom N450/N455/D410/D510/D525 processor supports one channel of 667 MHz DDR2 SDRAM up to 2GB/2GB/4GB/4GB/4GB. The chipset features power-efficient graphics with an integrated 18-bit 3D graphics engine based on Intel® Graphics Media Accelerator 3150 architecture with LVDS, CRT display ports. The DMI is designed into the Pineview-M(D) processor to provide an efficient high-bandwidth communication channel between the processor and the ICH8M.

#### **Embedded Intel® ICH8M**

The board integrates Intel® ICH8M. It provides I/O capabilities and flexibility via high-bandwidth interfaces such as PCIE and Hi-Speed USB 2.0 connectivity. Serial ATA. HD Audio, Mini PCI, CF, LAN.

#### **Flexible Extension Interface**

The board also provides Compact Flash Type II socket and one PCIE mini card socket.

# <span id="page-7-0"></span>**1.2 <Product Specification>**

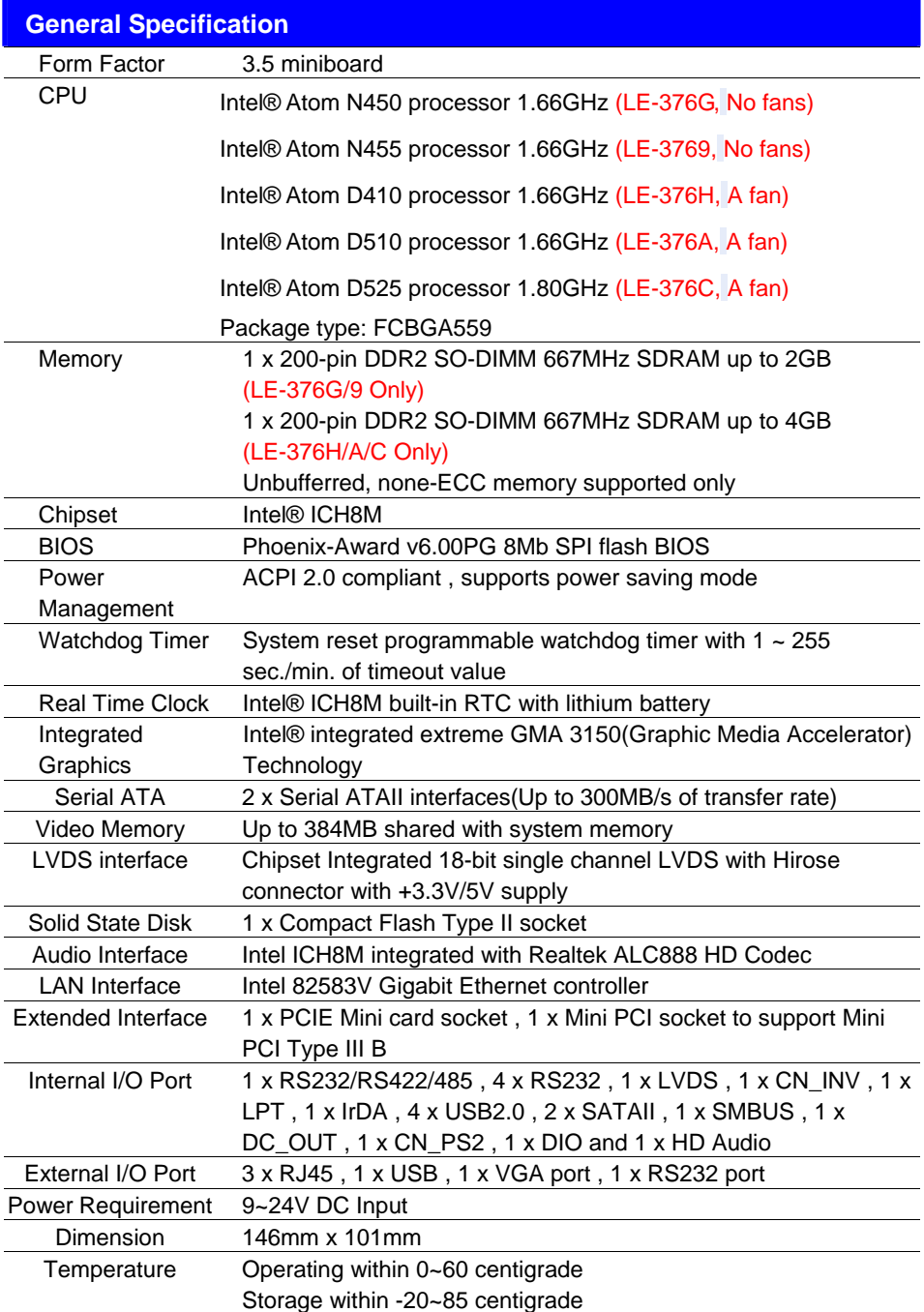

#### **LE-376 User's Manual**

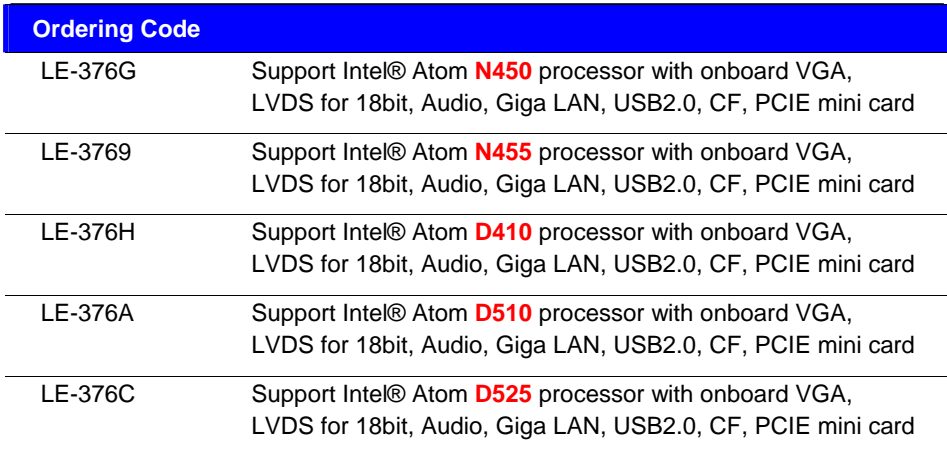

The specifications may be different as the actual production.

For further product information please visit the website at http://www.commell.com.tw.

## <span id="page-9-0"></span>**1.3 <Mechanical Drawing>**

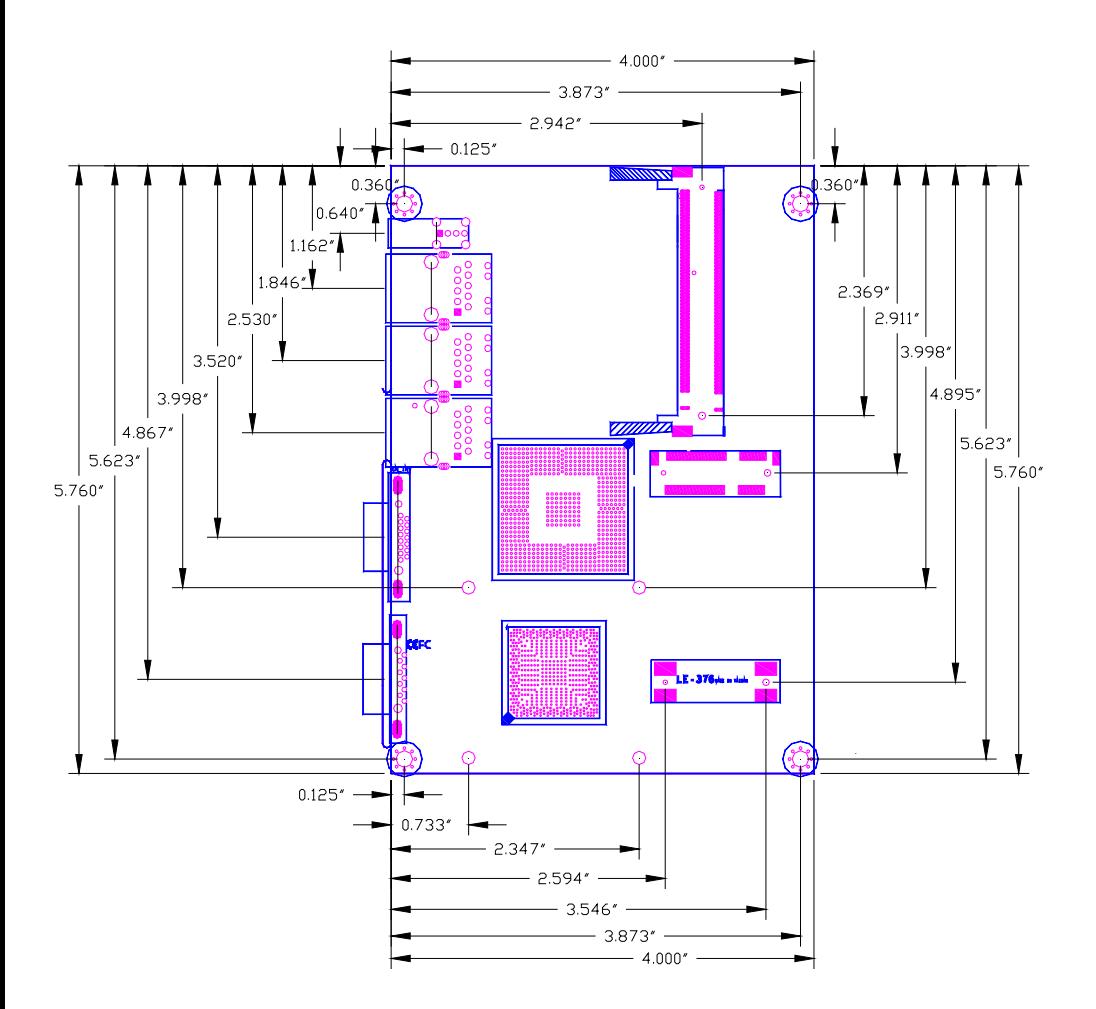

## <span id="page-10-0"></span>**1.4 <Block Diagram>**

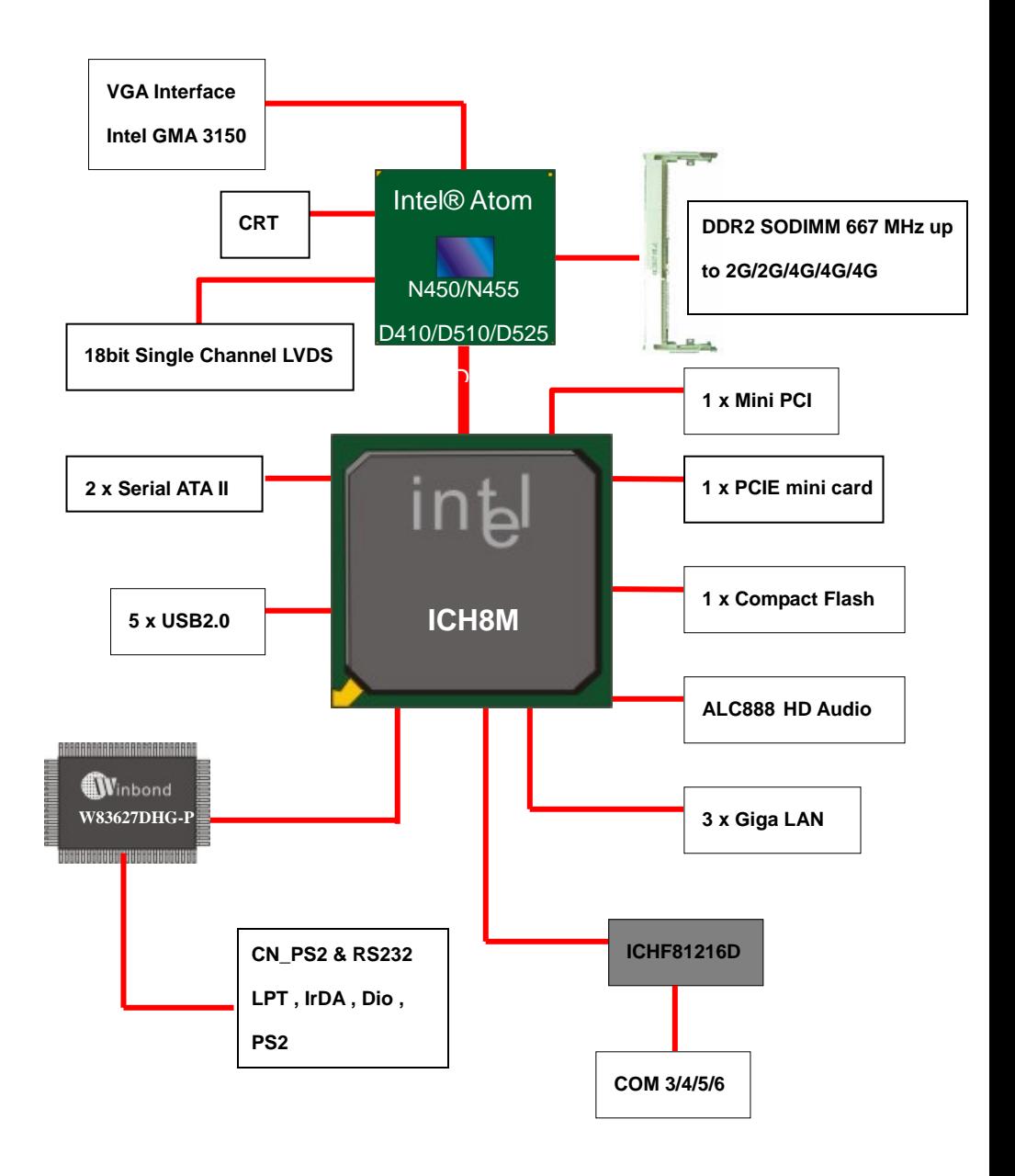

# <span id="page-11-0"></span>**Chapter 2 <Hardware Setup>**

## **2.1 <Connector Location>**

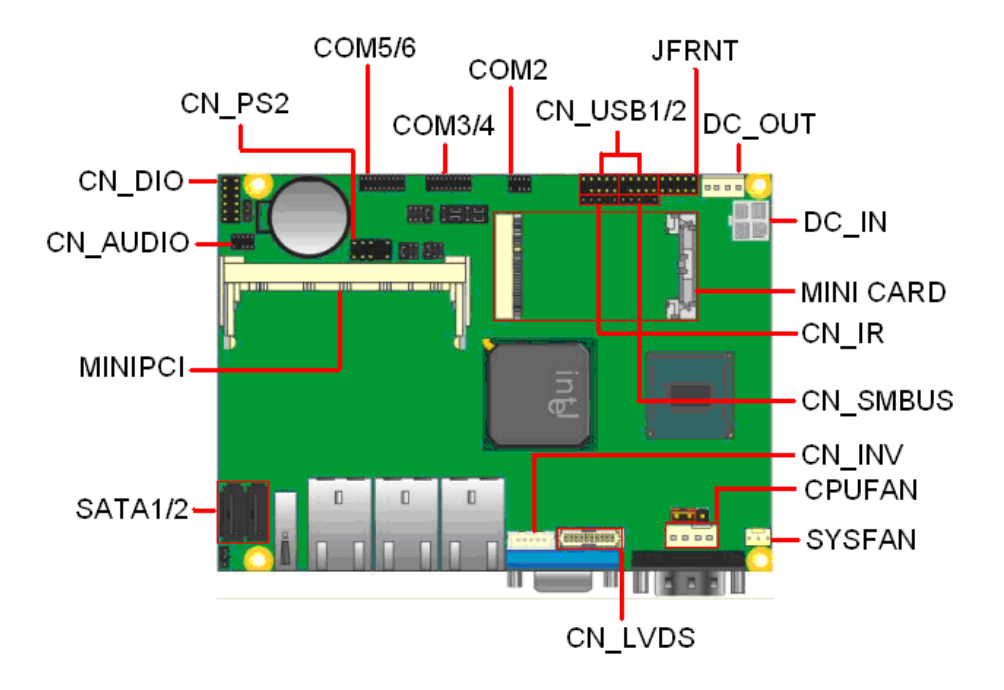

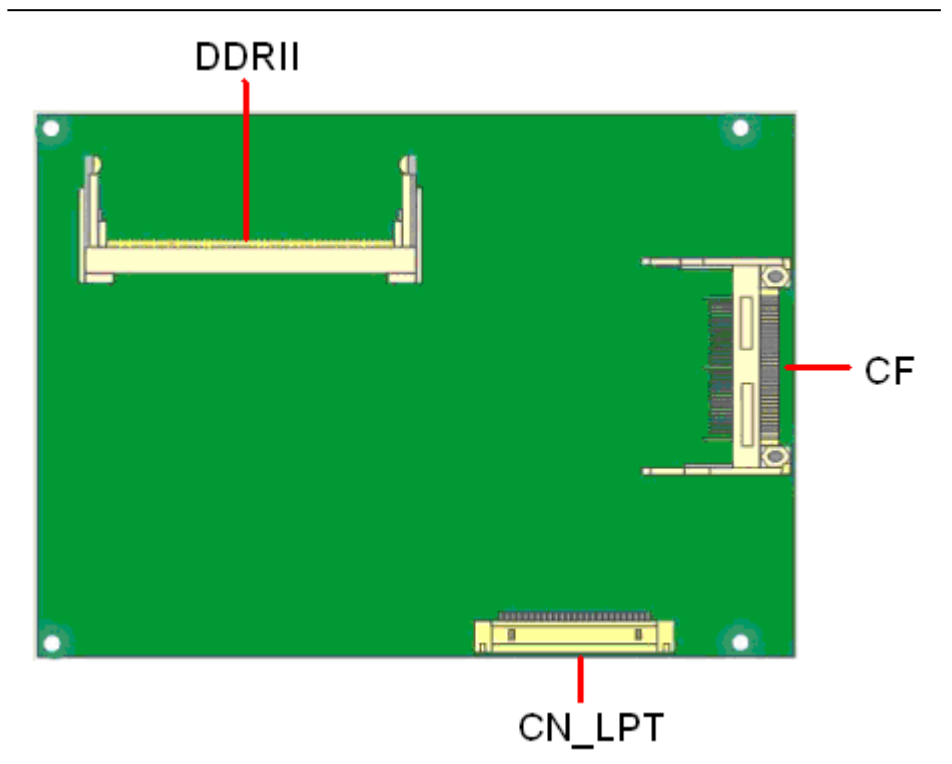

# **LE-376G/9/H/A/C**

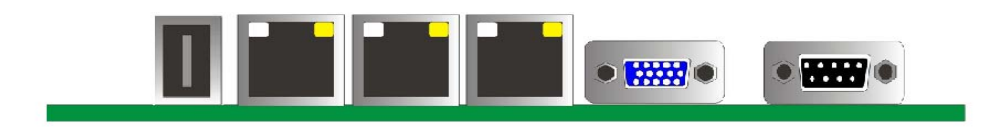

## <span id="page-13-0"></span>**2.2 <Jumper Reference>**

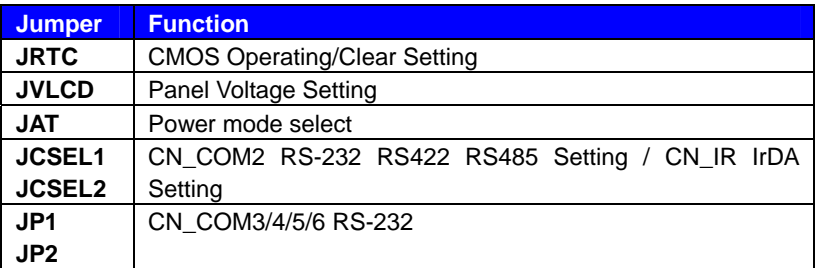

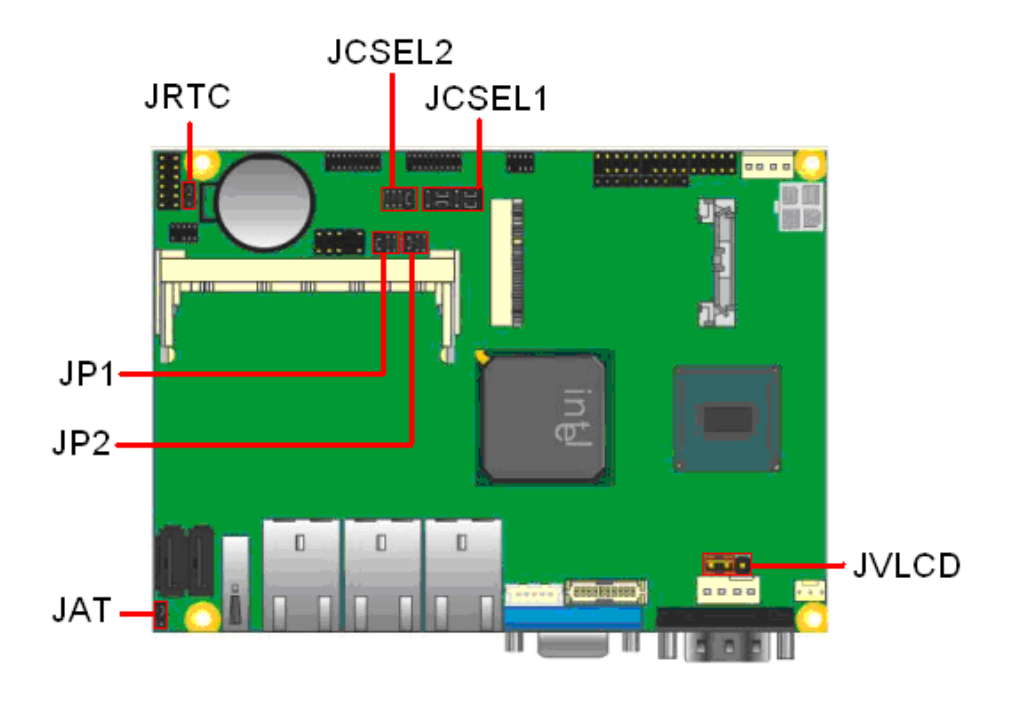

## <span id="page-14-0"></span>**2.3 <Connector Reference>**

#### **2.3.1 <Internal Connector>**

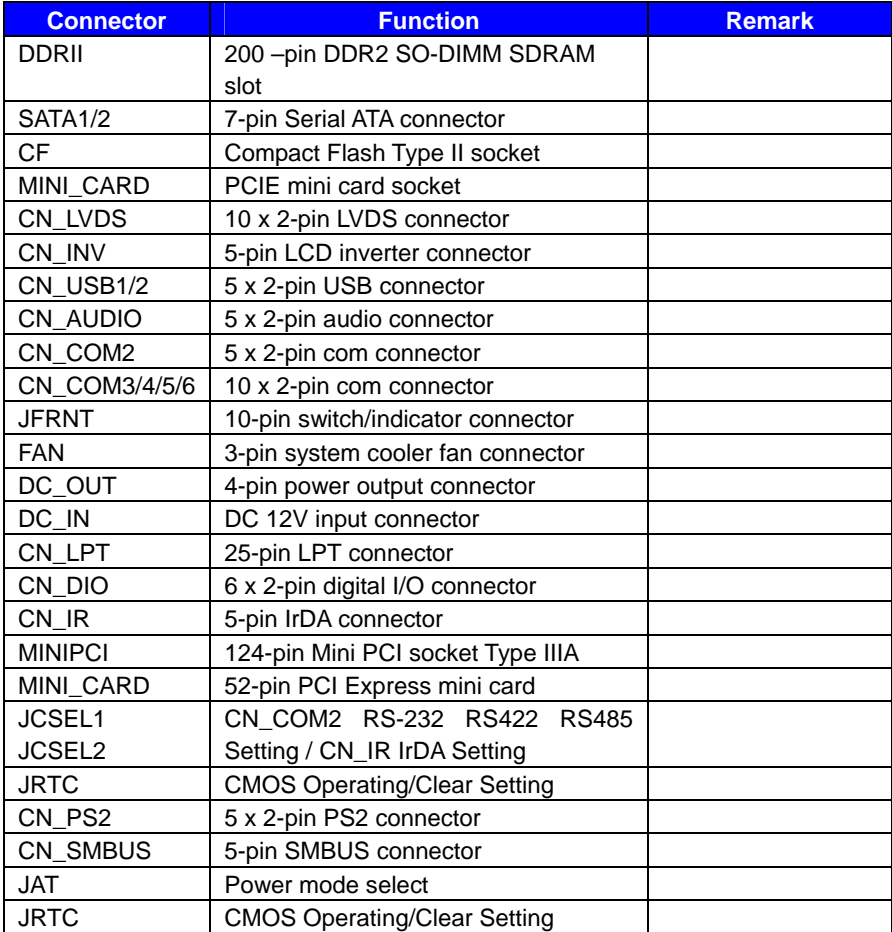

#### **2.3.2 <External Connector>**

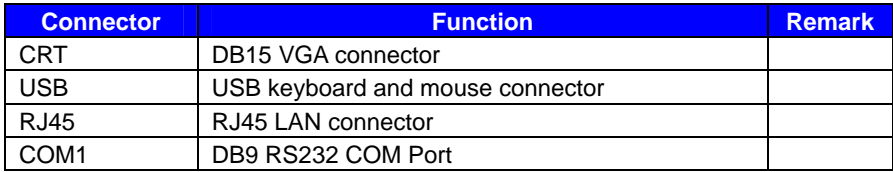

## <span id="page-15-0"></span>**2.4 <CPU and Memory Setup>**

Non-ECC, unbuffered memory is supported only.

**LE-376G/9** provides one 200-pin DDR2 SO-DIMM to support DDR2 667 memory

modules support up to 2GB of capacity.

#### **Suggestion:**

DDR2 SO-DIMM Modules:

- $-$  Raw Card A = 2 Ranks of x16 SDRAMs (Double-sided)
- $-$  Raw Card C = 1 Rank of x16 SDRAMs (Single-sided)

**LE-376H/A/C** provides one 200-pin DDR2 SO-DIMM to support DDR2 667 memory

modules support up to 4GB of capacity.

#### **Suggestion:**

DDR2 SO-DIMM Modules:

- $-$  Raw Card C = 1 Rank of x16 SDRAMs (Single -sided)
- $-$  Raw Card D = 1 Rank of x8 SDRAMs (Single-sided)
- $-$  Raw Card E = 2 Ranks of x8 SDRAMs (Double -sided)

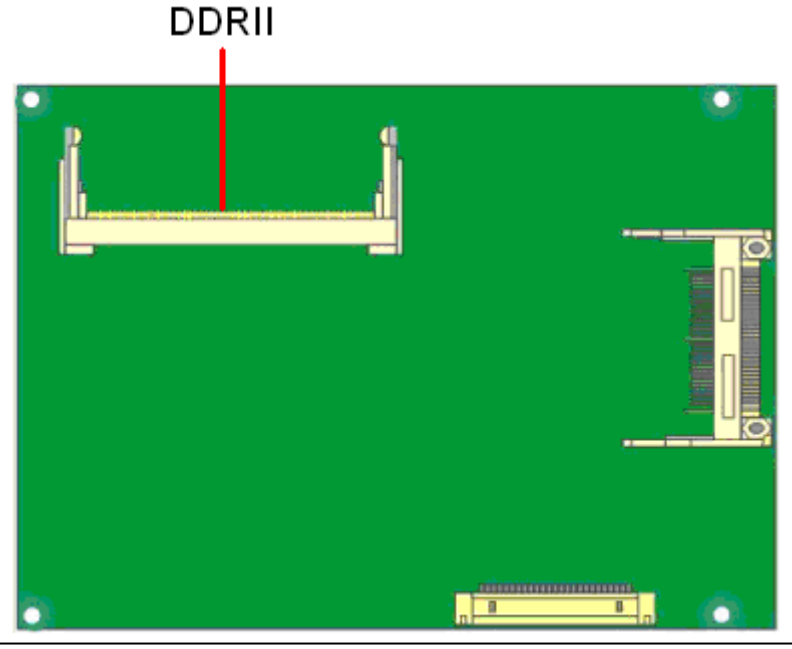

## <span id="page-16-0"></span>**2.5 <CMOS & ATX Setup>**

The board's data of CMOS can be setting in BIOS. If the board refuses to boot due to inappropriate CMOS settings, here is how to proceed to clear (reset) the CMOS to its default values.

Jumper: **JRTC** 

Type: Onboard 3-pin jumper

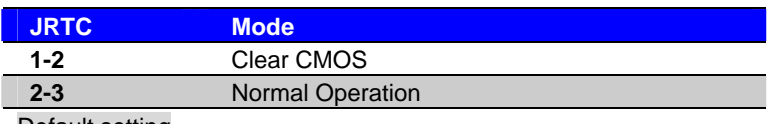

Default setting

#### Jumper: **JAT**

Type: onboard 3-pin jumper

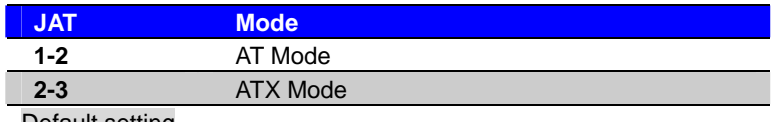

Default setting

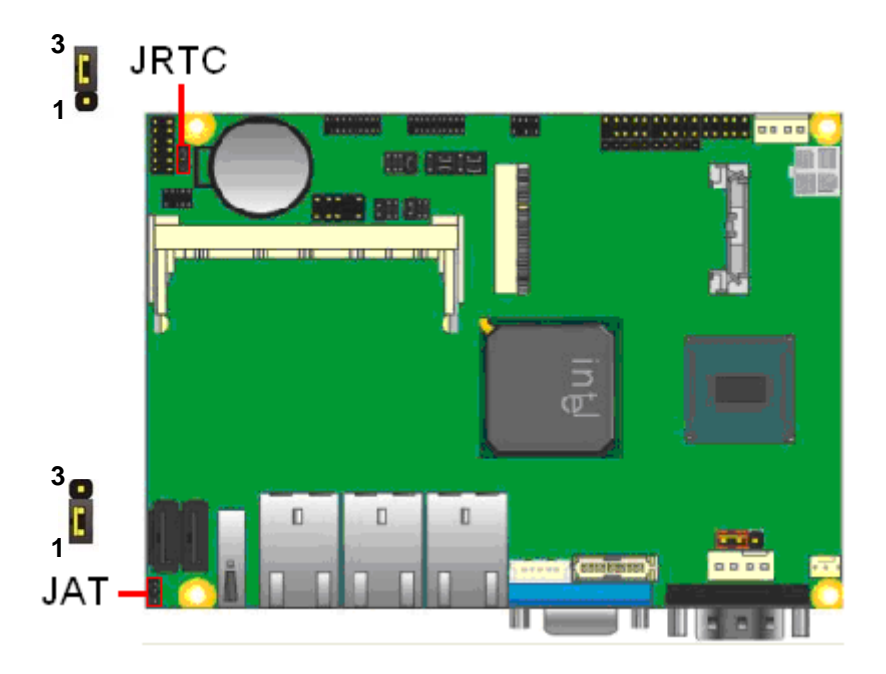

## <span id="page-17-0"></span>**2.6 <CF Interface>**

The board has one Compact Flash Type II socket on the solder side.

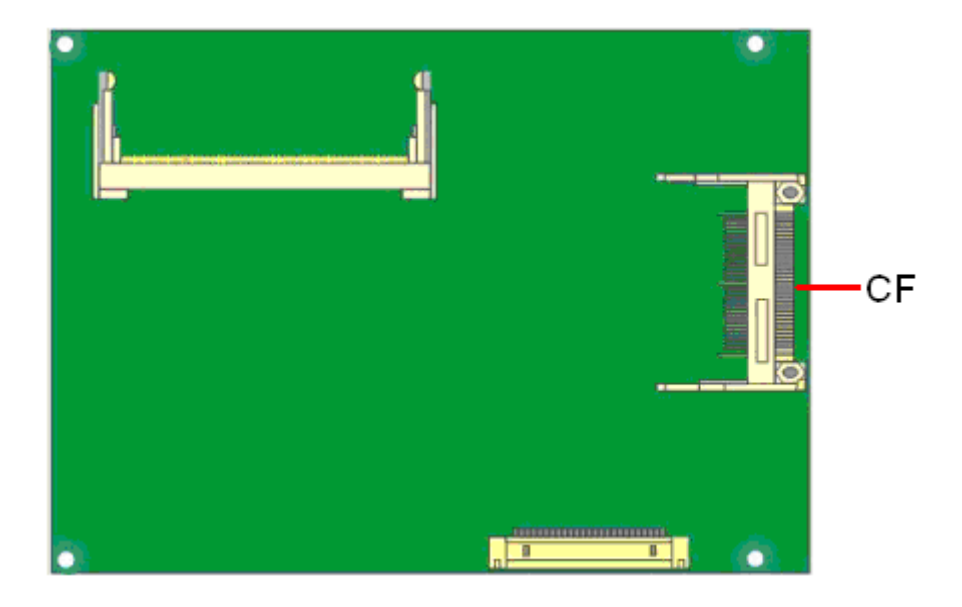

## <span id="page-18-0"></span>**2.7 <Serial ATA Interface>**

Based on Intel ICH8M, the board provides one Serial ATAII interfaces with up to 300MB/s of transfer rate.

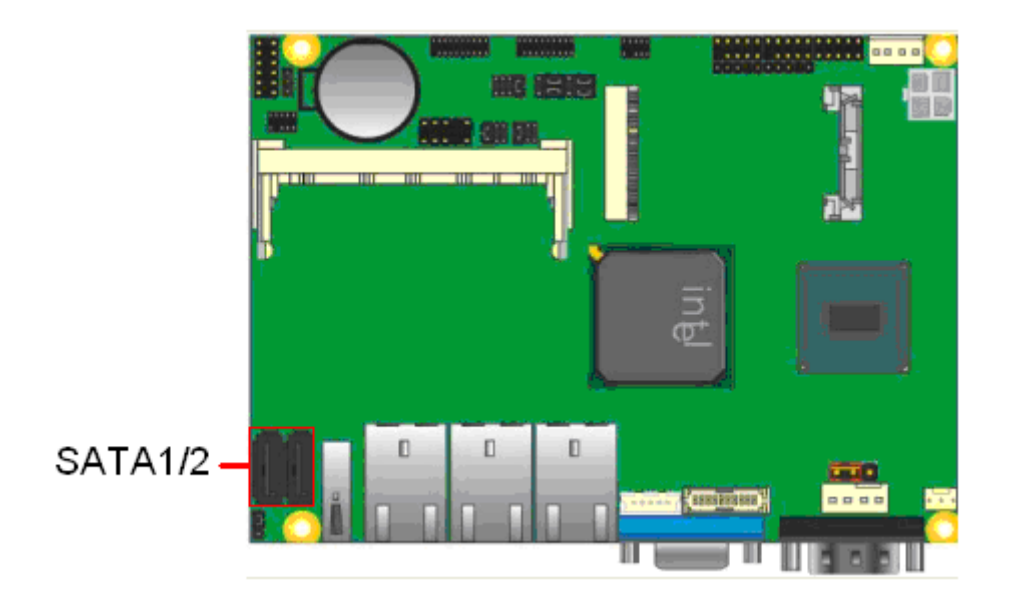

#### <span id="page-19-0"></span>**2.8 <LAN Interface>**

The Intel® 82583v supports triple speed of 10/100/1000Base-T, with IEEE802.3

compliance.

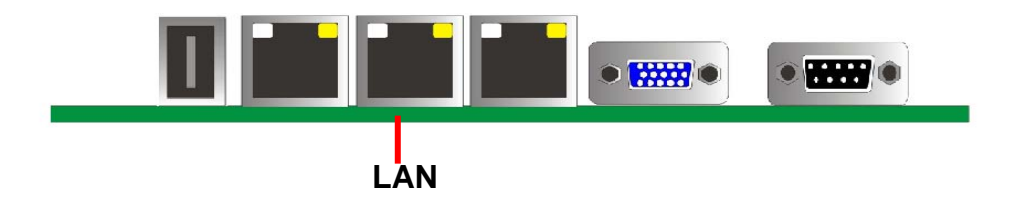

## <span id="page-20-0"></span>**2.9 <Onboard Display Interface>**

Based on Intel® Atom N450/N455/D410/D510/D525 with built-in GMA (Graphic Media Accelerator) 3150 graphics, the board provides one DB15 on real external I/O port, and one 20-pin LVDS interface with 5-pin LCD backlight inverter connector. The board provides dual display function with clone mode and extended desktop mode for CRT and LVDS.

#### **2.9.1 <Analog VGA Interface>**

Please connect your CRT or LVDS monitor with DB15 male connector to the onboard DB15 female connector on rear I/O port.

LE-376G/9 supports 1400 x 1050 (WUXGA) resolution displays.

LE-376H/A/C supports 2048 x 1536 (WUXGA) resolution displays.

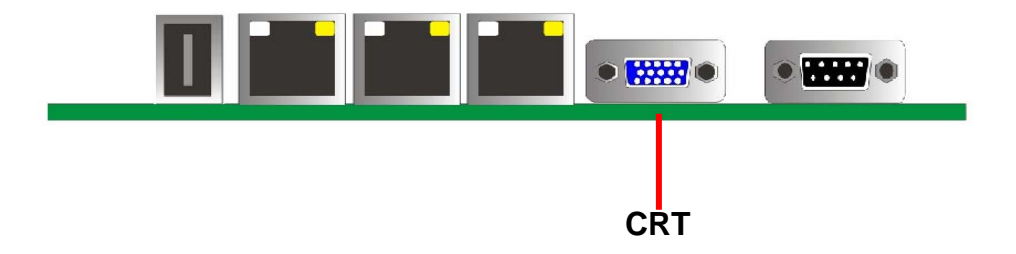

#### <span id="page-21-0"></span>**2.9.2 <Digital Display>**

The board provides one 20-pin LVDS connector for 18 bit single channel panels,

LE-376G/9 supports 1280 x 800 (WUXGA) resolution displays.

LE-376H/A/C supports 1366 x 768 (WUXGA) resolution displays, with one LCD backlight inverter connector and one jumper for panel voltage setting

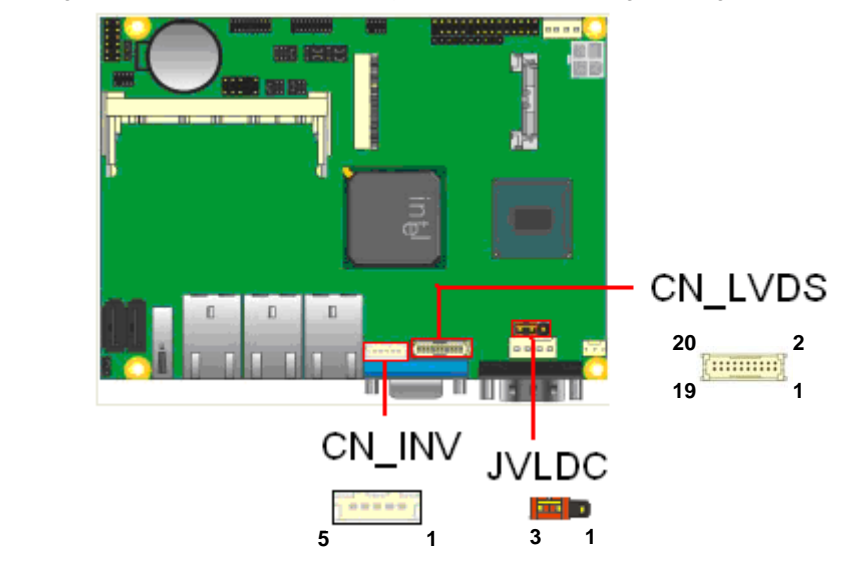

#### Connector: **CN\_INV** Jumper: **JVLCD**

Type: 5-pin Inverter power connector Type: 3-pin Power select jumper Connector model: **molex\_53261-5pin**

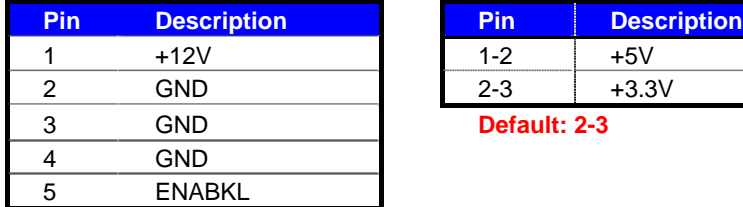

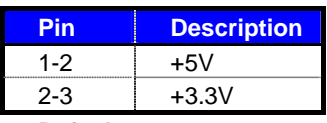

**Default: 2-3** 

#### Connector: **CN\_LVDS**

Type: onboard 20-pin connector for LVDS connector Connector model: **HIROSE DF13-20DP-1.25V**

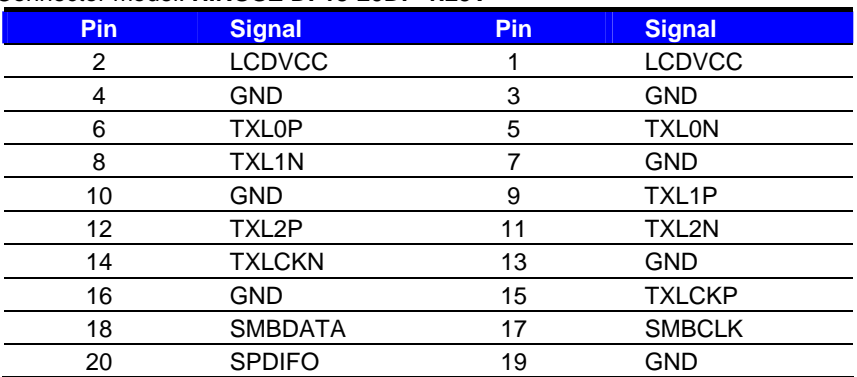

#### **LE-376 User's Manual**

To setup the LCD, you need the component below:

- 1. A panel with LVDS interfaces.
- 2. An inverter for panel's backlight power.
- 3. A LCD cable and an inverter cable.

**For the cables, please follow the pin assignment of the connector to make a cable, because every panel has its own pin assignment, so we do not provide a standard cable; please find a local cable manufacture to make cables.** 

#### **LCD Installation Guide:**

1. Preparing the LE-376, LCD panel and the backlight inverter

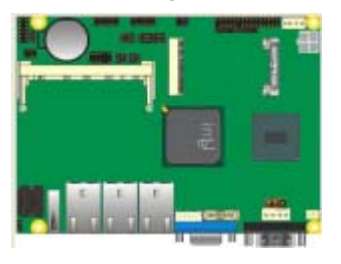

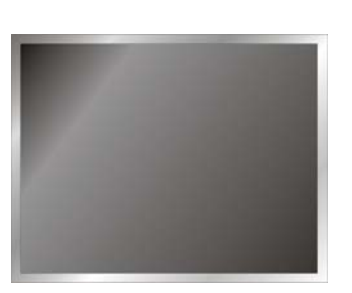

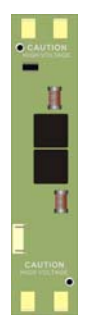

- 2. Please check the datasheet of the panel to see the voltage of the panel, and set the jumper **JVLCD** to +5V or +3.3V.
- 3. You would need a LVDS type cable.

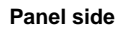

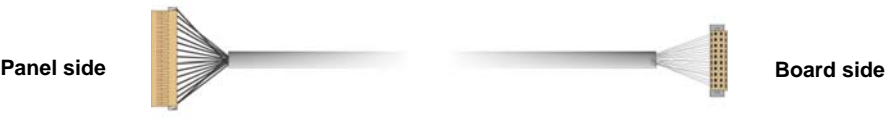

connect all of the devices well.

4. To

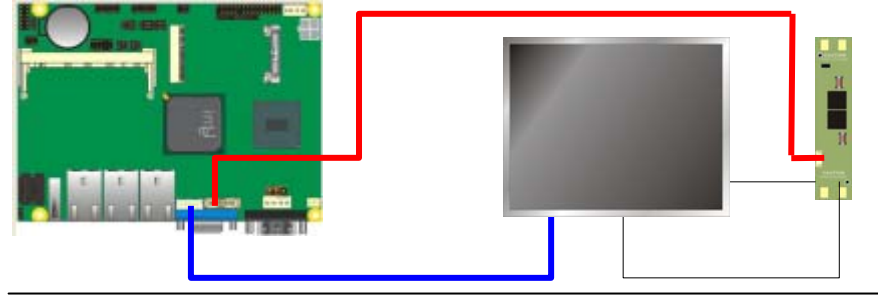

After setup the devices well, you need to select the LCD panel type in the BIOS.

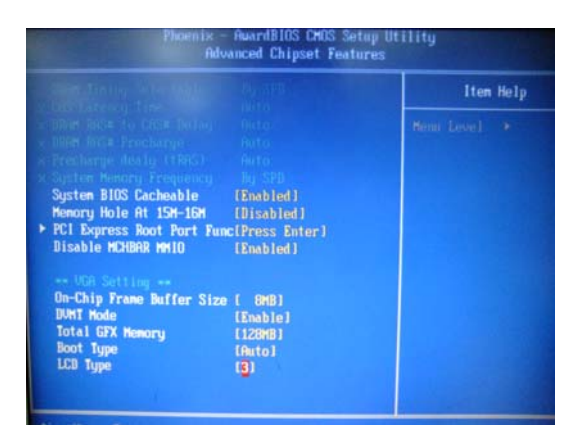

The panel type mapping is list below:

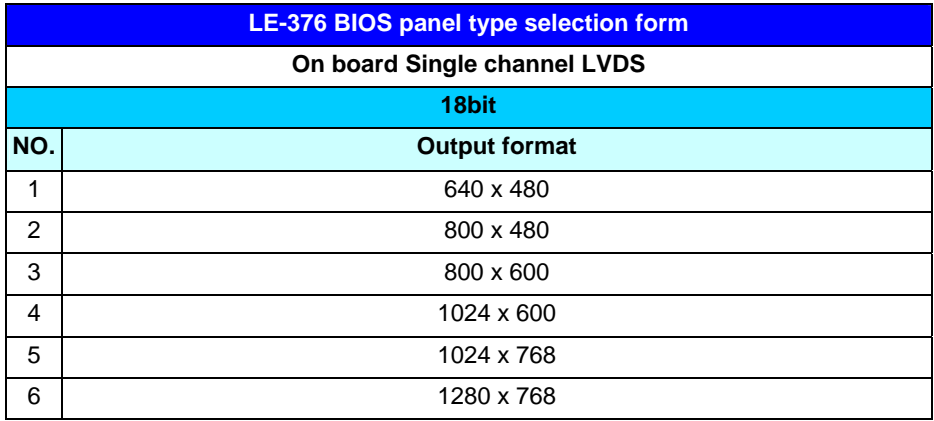

## <span id="page-25-0"></span>**2.10 <Onboard Audio Interface>**

**Connector: CN\_AUDIO** 

The board provides the onboard high definition audio with Realtek ALC888

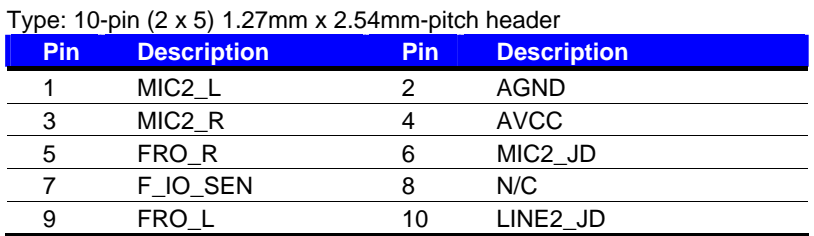

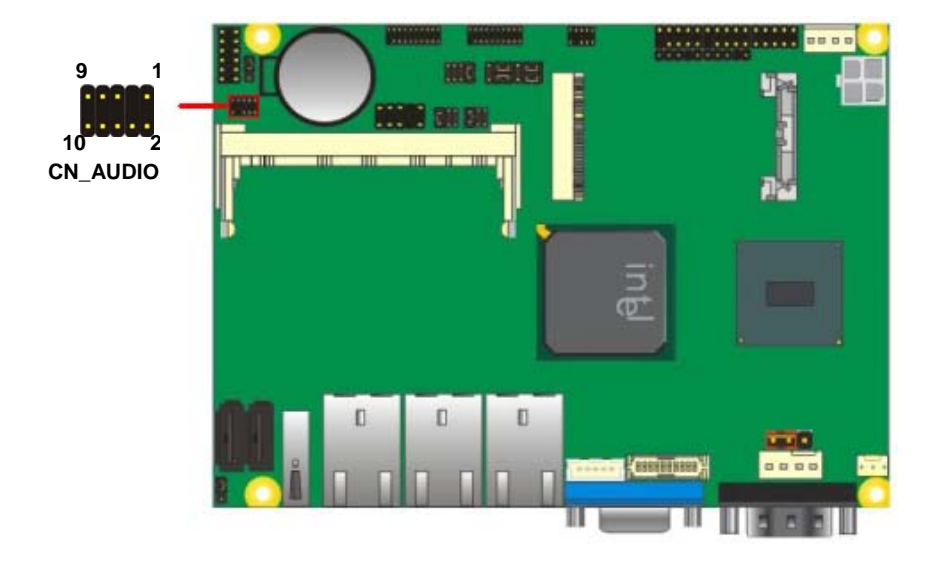

## <span id="page-26-0"></span>**2.11 <USB2.0 Interface>**

Based on Intel® ICH8M , the board provides 4 USB2.0 ports. The USB2.0 interface provides up to 480Mbps of transferring rate.

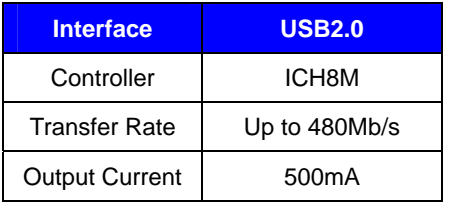

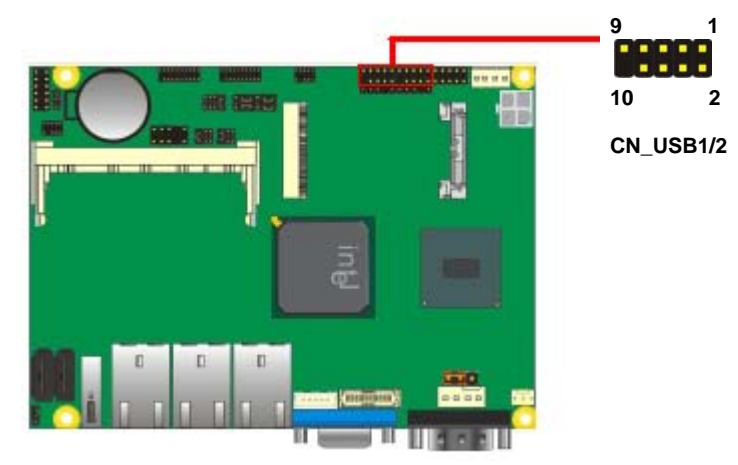

#### Connector: **CN\_USB**

Type: 10-pin (5 x 2) header for USB Port

| <b>Pin</b> | <b>Description</b> | <b>Pin</b> | <b>Description</b> |  |
|------------|--------------------|------------|--------------------|--|
|            | VCC                |            | <b>VCC</b>         |  |
| 3          | Data0-             |            | Data1-             |  |
| 5          | Data $0+$          |            | Data $1+$          |  |
|            | Ground             |            | Ground             |  |
| 9          | Ground             | 10         | N/C                |  |
|            |                    |            |                    |  |

PS: The USB2.0 will be only active when you connecting with the USB2.0 devices, if you insert an USB1.1 device, the port will be changed to USB1.1 protocol automatically. The transferring rate of USB2.0 as 480Mbps is depends on device capacity, exact transferring rate may not be up to 480Mbps.

## <span id="page-27-0"></span>**2.12 <Serial Port Jumper Setting >**

The board provides two RS232 serial ports, with jumper selectable RS422/485/IrDA for COM2.

# **1 5 6 9**

Connector: **CN\_COM1**

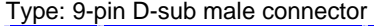

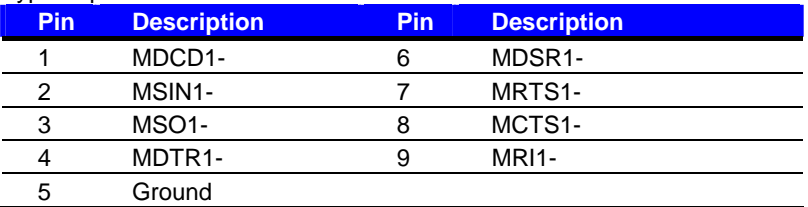

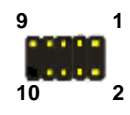

Connector: **CN\_COM2**

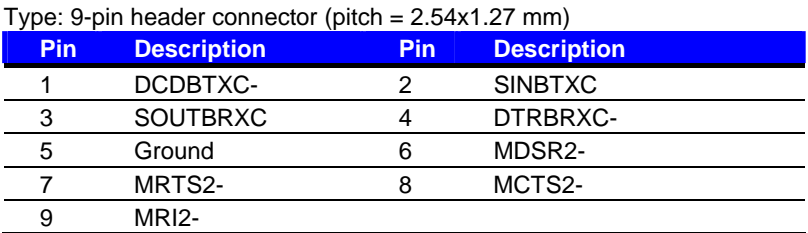

#### Connector: **CN\_COM3/4**

Type: 20-pin (10 x 2) 1.27mm x 2.54mm-pitch header for COM3/4

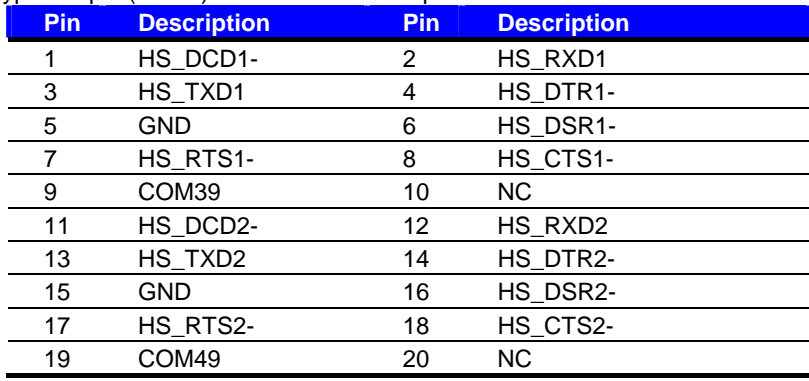

#### **LE-376 User's Manual**

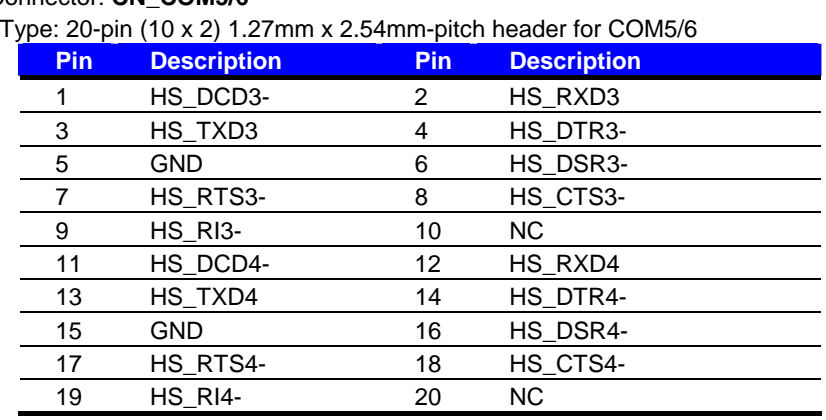

#### Connector: **CN\_COM5/6**

#### Jumper: **JCSEL1,JCSEL2**

Type: 12-pin (6 x 2) & 8-pin (4 x 2) for set COM2 mode jumper

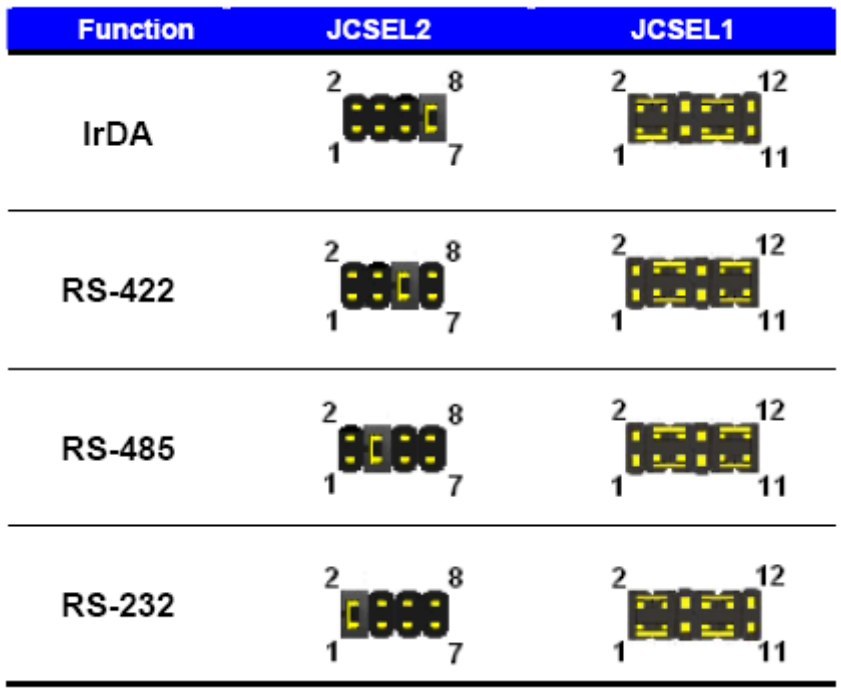

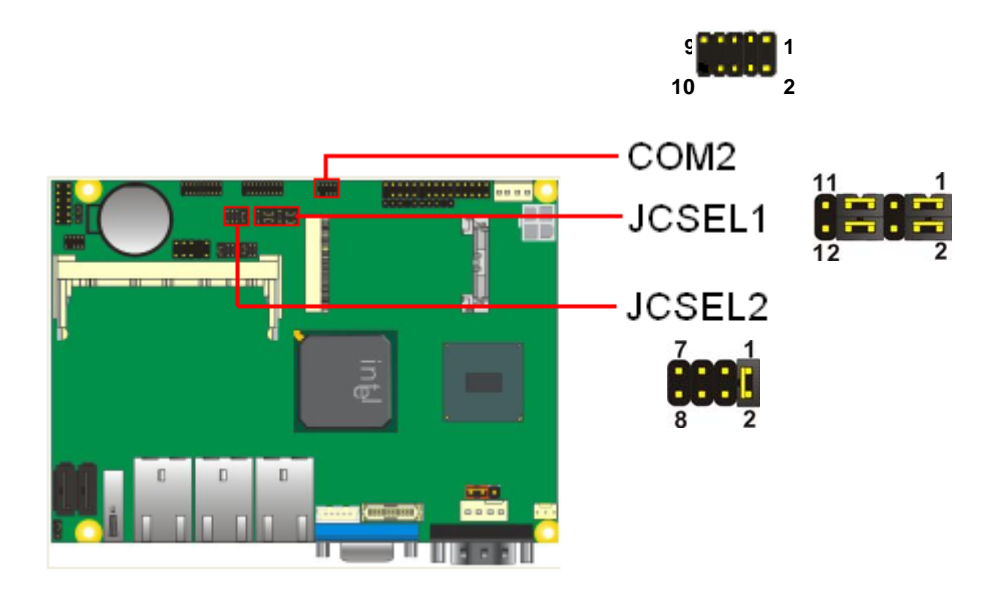

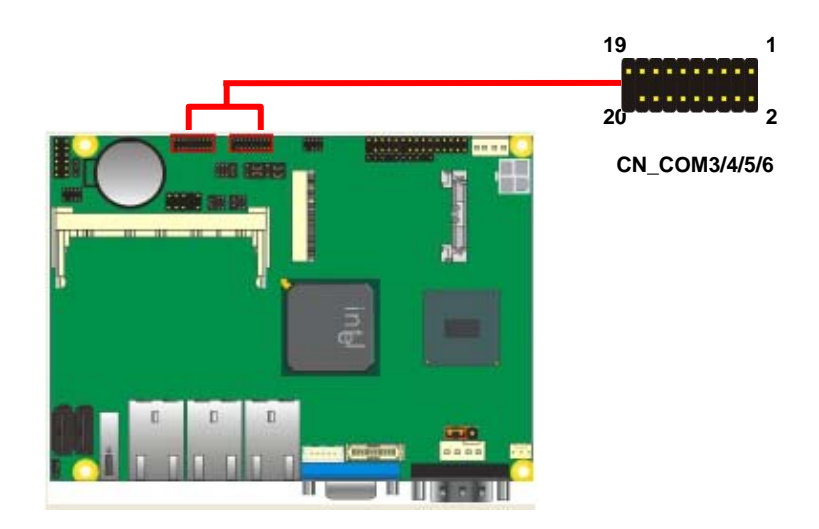

## <span id="page-30-0"></span>**2.13 <Power & FAN Connector >**

The board requires DC input with 4-pin header, the input voltage is 9V to 24V, for the input current, please take a reference of the power consumption report on appendix.

#### **2.13.1 <Power Input>**

#### **Connector: DC\_IN**

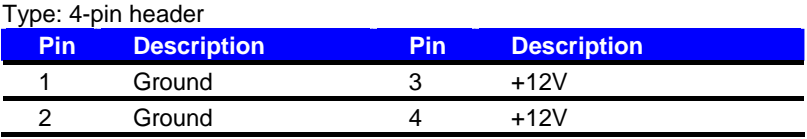

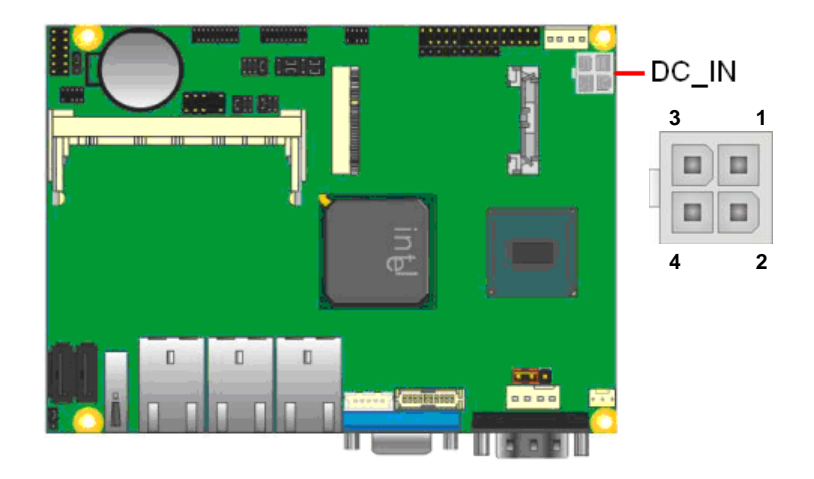

#### <span id="page-31-0"></span>**2.13.2 <Power Output>**

Connector: **DC\_OUT** 

Type: 4-pin connector for +5V/+12V **output** 

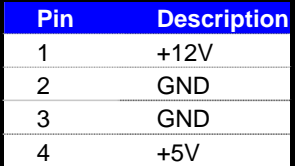

**Note: Maximum output current 12V/1A, 5V/1A**

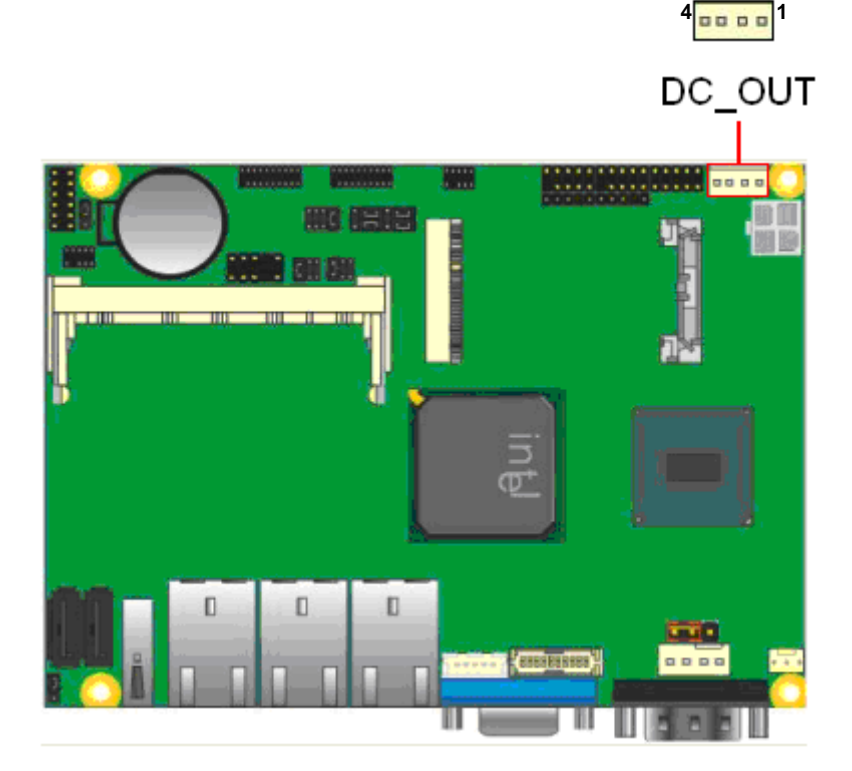

#### <span id="page-32-0"></span>**2.13.3 <Fan Connector>**

#### Connector: **SYSFAN**

Type: 3-pin fan wafer connector

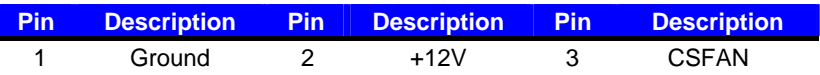

#### Connector: **CPUFAN**

Type: 4-pin fan wafer connector

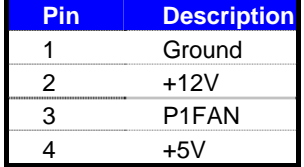

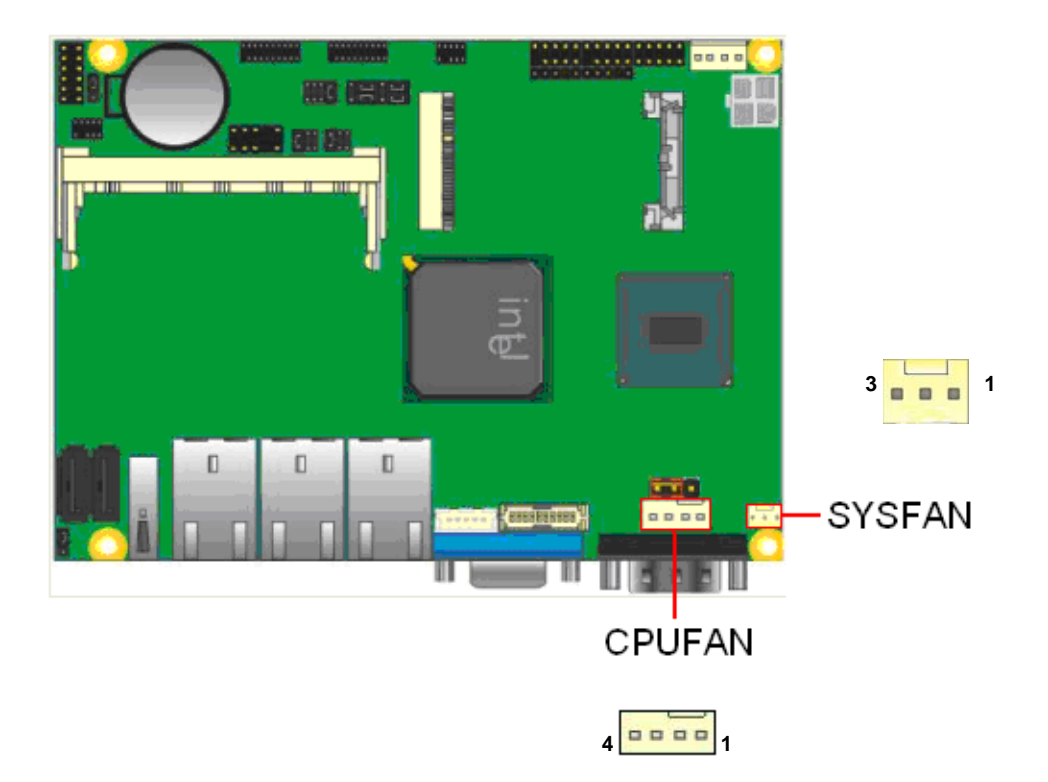

## <span id="page-33-0"></span>**2.14 <Indicator and Switch>**

The **JFRNT** provides front control panel of the board, such as power button, reset and

beeper, etc. Please check well before you connecting the cables on the chassis.

#### Connector: **JFRNT**

Type: onboard 10-pin (2 x 5) 2.54-pitch header

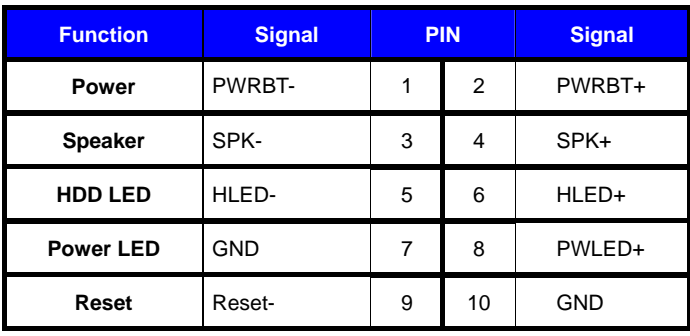

**9 1 10 2 JFRNT** 

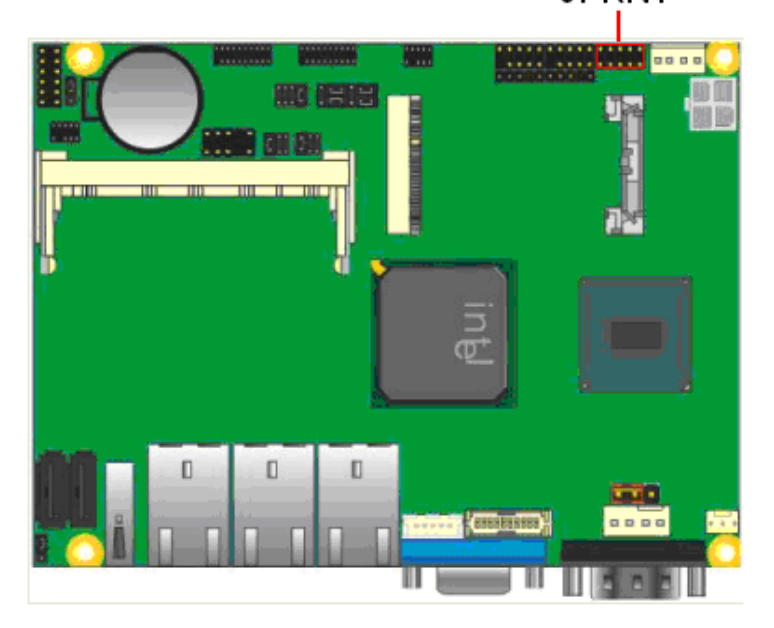

## <span id="page-34-0"></span>**Chapter 3 <BIOS Setup>**

The motherboard uses the Award BIOS for the system configuration. The Award BIOS in the single board computer is a customized version of the industrial standard BIOS for IBM PC AT-compatible computers. It supports Intel® x86 and compatible CPU architecture based processors and computers. The BIOS provides critical low-level support for the system central processing, memory and I/O sub-systems.

The BIOS setup program of the single board computer let the customers modify the basic configuration setting. The settings are stored in a dedicated battery-backed memory, NVRAM, retains the information when the power is turned off. If the battery runs out of the power, then the settings of BIOS will come back to the default setting.

The BIOS section of the manual is subject to change without notice and is provided here for reference purpose only. The settings and configurations of the BIOS are current at the time of print, and therefore they may not be exactly the same as that displayed on your screen.

To activate CMOS Setup program, press <DEL> key immediately after you turn on the system. The following message "Press DEL to enter SETUP" should appear in the lower left hand corner of your screen. When you enter the CMOS Setup Utility, the Main Menu will be displayed as **Figure 4-1**. You can use arrow keys to select your function, press  $\leq$  Enter  $>$  key to accept the selection and enter the sub-menu.

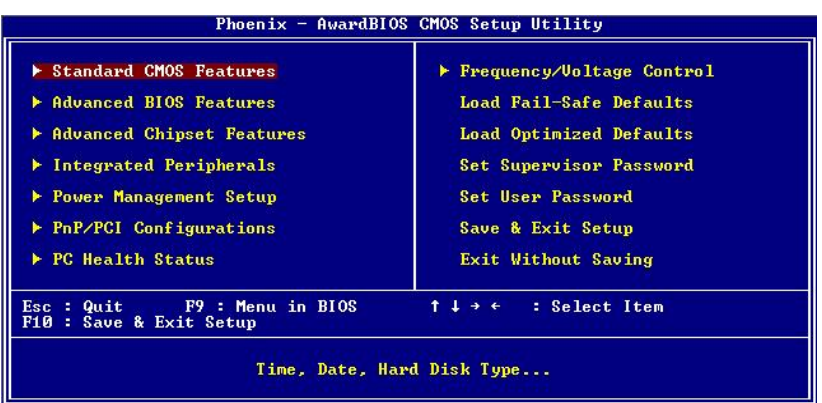

**Figure 4-1** CMOS Setup Utility Main Screen

# <span id="page-35-0"></span>**Appendix A <I/O Port Pin Assignment>**

## **A.1 <LPT Port>** 25

Connector: **CN\_LPT**

Type: 25-pin header for LPT Port

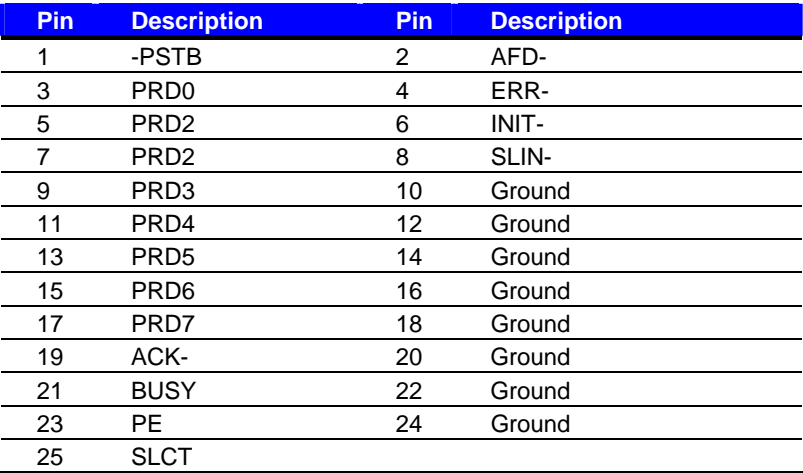

## **A.2 <CRT Port >**

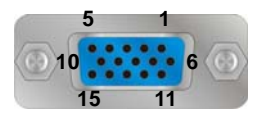

Connector: CRT

Type: 15-pin D-sub female connector on rear panel

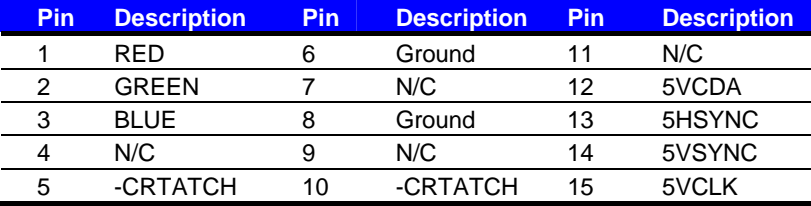

## <span id="page-36-0"></span>**A.3 <LAN Port>**

Connector: **RJ45** 

Type: RJ45 connector with LED on rear panel

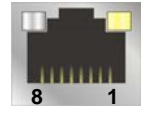

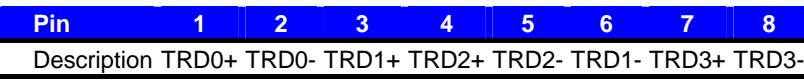

## **A.4 <IrDA Port>**

Connector: **CN\_IR**

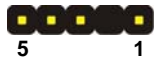

Type: 5-pin header for SIR Port

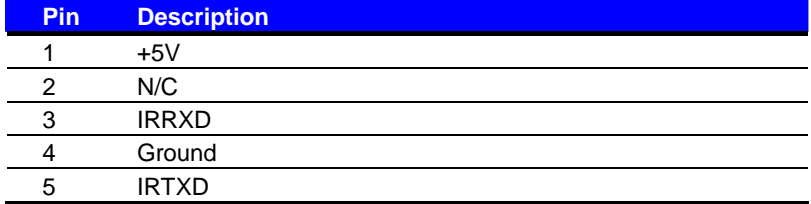

## **A.5 <SMBUS Port>**

Connector: **CN\_SMBUS** Type: 5-pin header for SMBUS Port

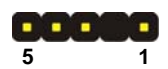

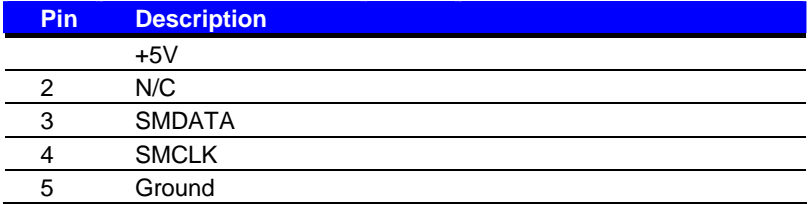

## <span id="page-37-0"></span>**A.6 <Serial Port> 1 5**

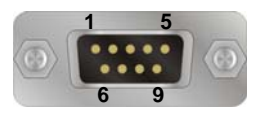

#### Connector: **COM1**

Type: 9-pin D-sub male connector on rear panel

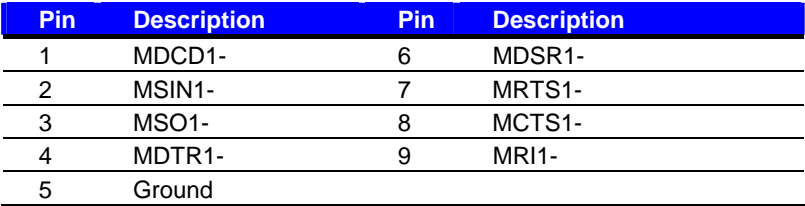

## **A.7 <DIO Port>**

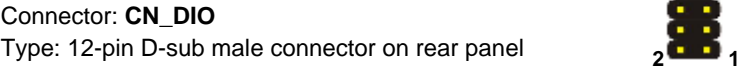

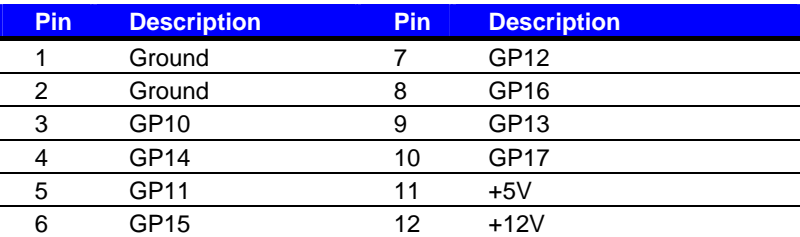

## **A.8 <PS2 Port>**

Connector: **CN\_PS2**

Type: 10-pin D-sub male connector on rear panel **10** 2

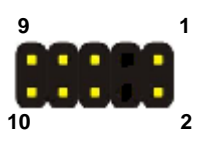

 $12 - 11$ 

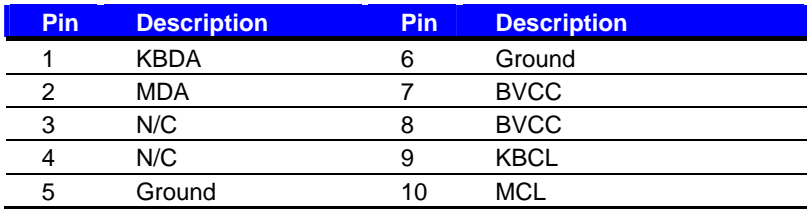

# <span id="page-38-0"></span>**Appendix B <Flash BIOS>**

## **B.1 BIOS Auto Flash Tool**

The board is based on Award BIOS and can be updated easily by the BIOS auto flash tool. You can download the tool online at the address below:

http://www.award.com .http://www.commell.com.tw/support/support.htm

File name of the tool is "awdflash.exe", it's the utility that can write the data into the BIOS flash ship and update the BIOS.

#### **B.2 Flash Method**

- 1. Please make a bootable floppy disk.
- 2. Get the last .bin files you want to update and copy it into the disk.
- 3. Copy awardflash.exe to the disk.
- 4. Power on the system and flash the BIOS. (Example: C:/ awardflash XXX.bin)
- 5. Re-star the system.

Any question about the BIOS re-flash please contact your distributors or visit the web-site at below:

<http://www.commell.com.tw/support/support.htm>

## <span id="page-39-0"></span>**Appendix C <System Resources>**

## **C.1 <Direct memory access(DMA)> (LE-376A)**

4 Direct memory access controller

## **C.2<Input/output(IO)> (LE-376A)**

[00000000 - 0000000F] Direct memory access controller [00000000 - 00000CF7] PCI bus [00000010 - 0000001F] Motherboard resources [00000020 - 00000021] Programmable interrupt controller [00000022 - 0000003F] Motherboard resources [00000040 - 00000043] System timer [00000044 - 0000005F] Motherboard resources [00000060 - 00000060] Standard 101/102-Key or Microsoft Natural PS/2 Keyboard [00000061 - 00000061] System speaker [00000062 - 00000063] Motherboard resources [00000064 - 00000064] Standard 101/102-Key or Microsoft Natural PS/2 Keyboard [00000065 - 0000006F] Motherboard resources [00000070 - 00000073] System CMOS/real time clock [00000074 - 0000007F] Motherboard resources [00000080 - 00000090] Direct memory access controller [00000091 - 00000093] Motherboard resources [00000094 - 0000009F] Direct memory access controller [000000A0 - 000000A1] Programmable interrupt controller [000000A2 - 000000BF] Motherboard resources [000000C0 - 000000DF] Direct memory access controller [000000E0 - 000000EF] Motherboard resources [000000F0 - 000000FF] Numeric data processor [000001F0 - 000001F7] Primary IDE Channel [00000274 - 00000277] ISAPNP Read Data Port [00000279 - 00000279] ISAPNP Read Data Port [00000280 - 00000287] Communications Port (COM5)  $\sqrt{2}$  [00000288 - 0000028F] Communications Port (COM6) [000002A0 - 000002A7] Communications Port (COM3) J [000002A8 - 000002AF] Communications Port (COM4) [000002F8 - 000002FF] Built-in Infrared Device 00000378 - 0000037F] Printer Port (LPT1) [000003B0 - 000003BB] Intel(R) Graphics Media Accelerator 3150 [000003C0 - 000003DF] Intel(R) Graphics Media Accelerator 3150 [000003F6 - 000003F6] Primary IDE Channel [000003F8 - 000003FF] Communications Port (COM1)

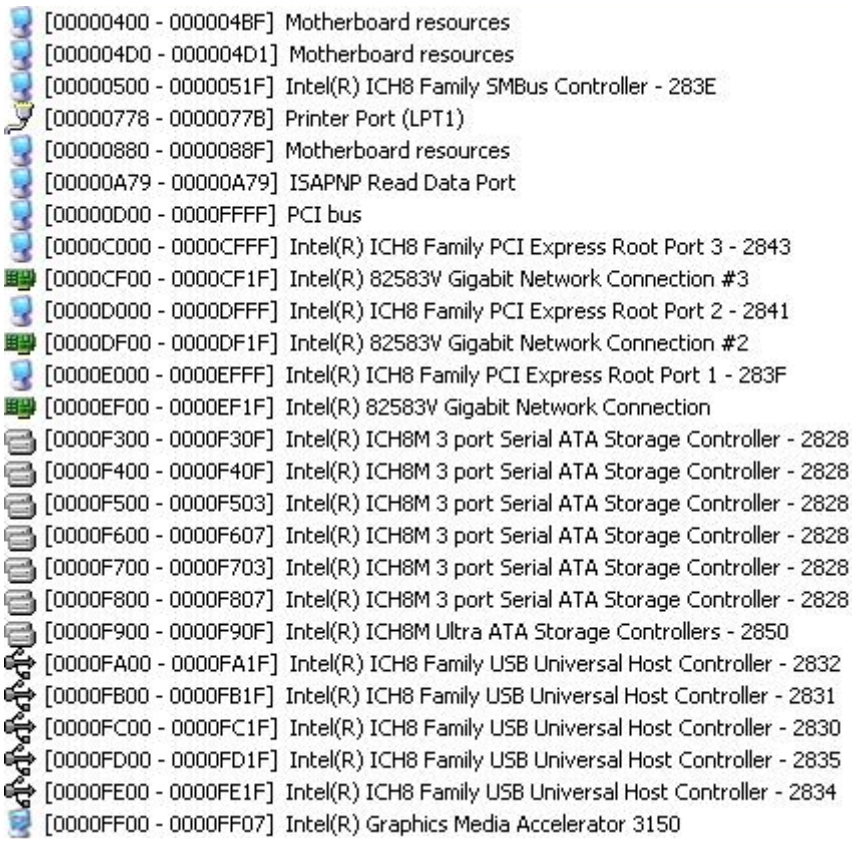

# <span id="page-41-0"></span>**C.3<Interrupt reguest(IRQ)> (LE-376A)**

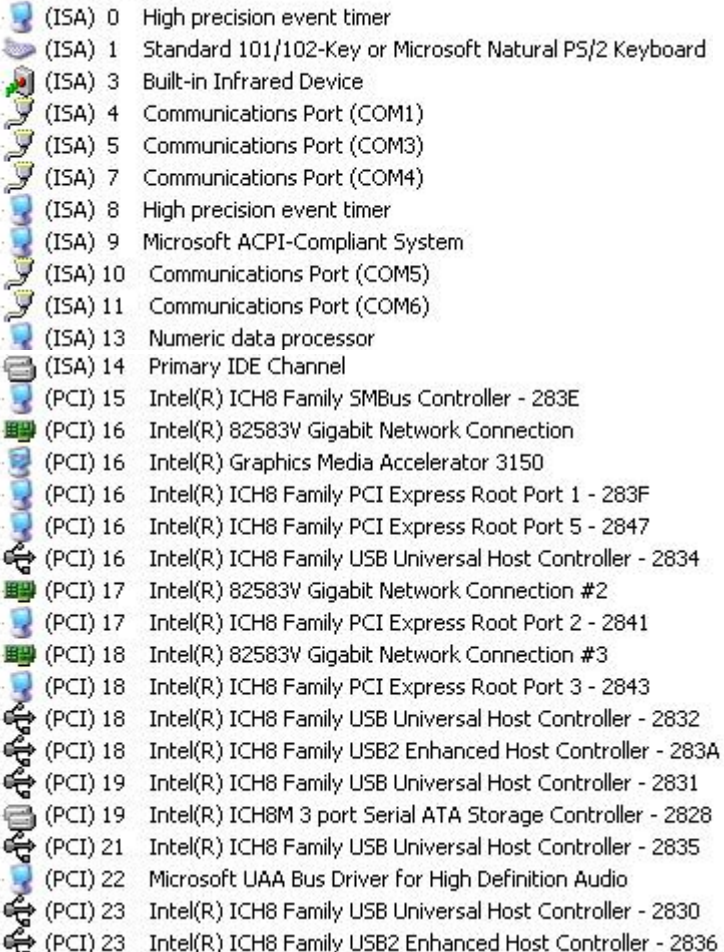

# <span id="page-42-0"></span>**C.4<Memory> (LE-376A)**

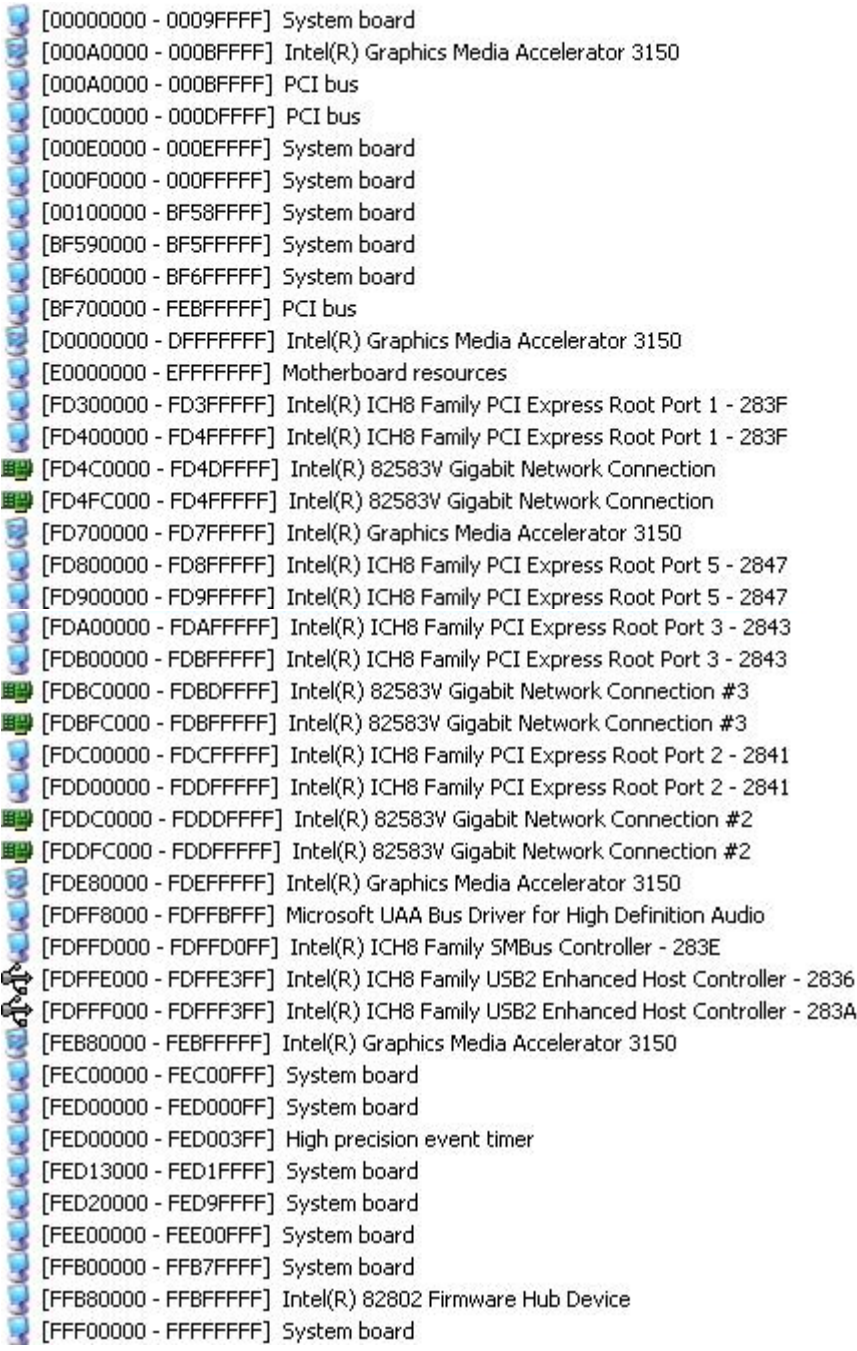

## <span id="page-43-0"></span>**Appendix E <Watch Dog timer Setting >**

The watchdog timer makes the system auto-reset while it stops to work for a period. The

integrated watchdog timer can be setup as system reset mode by program.

#### **Timeout Value Range**

- 1 to 255
- Second or Minute

#### **Program Sample**

Watchdog timer setup as system reset with 5 second of timeout

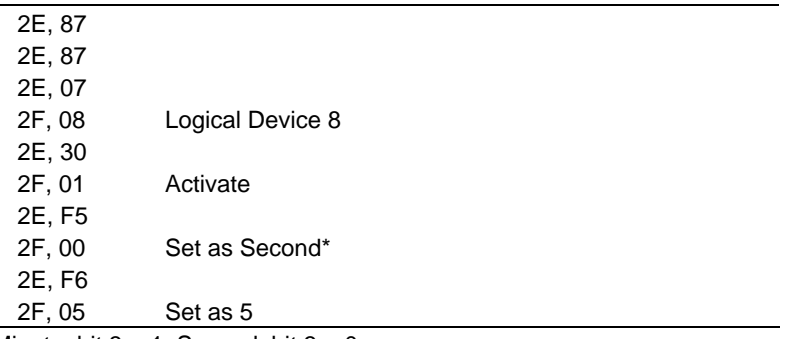

 $*$  Minute: bit  $3 = 1$ ; Second: bit  $3 = 0$ 

You can select Timer setting in the BIOS, after setting the time options, the system will reset according to the period of your selection.

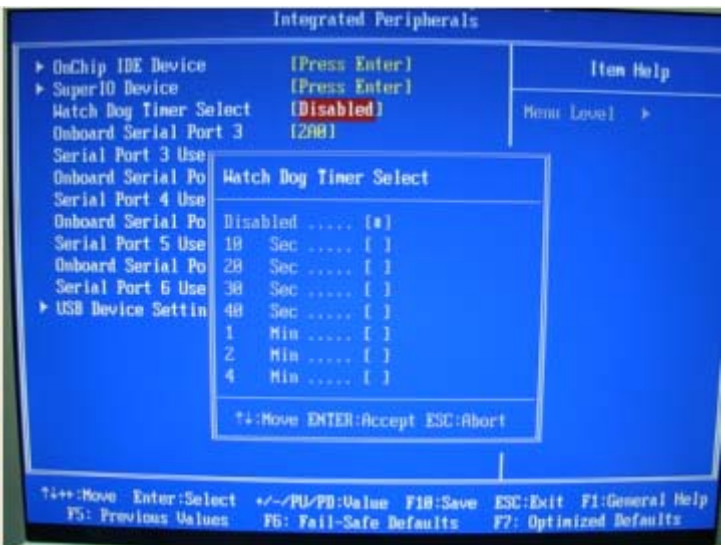

## <span id="page-44-0"></span>**Contact Information**

Any advice or comment about our products and service, or anything we can help you please don't hesitate to contact with us. We will do our best to support you for your products, projects and business.

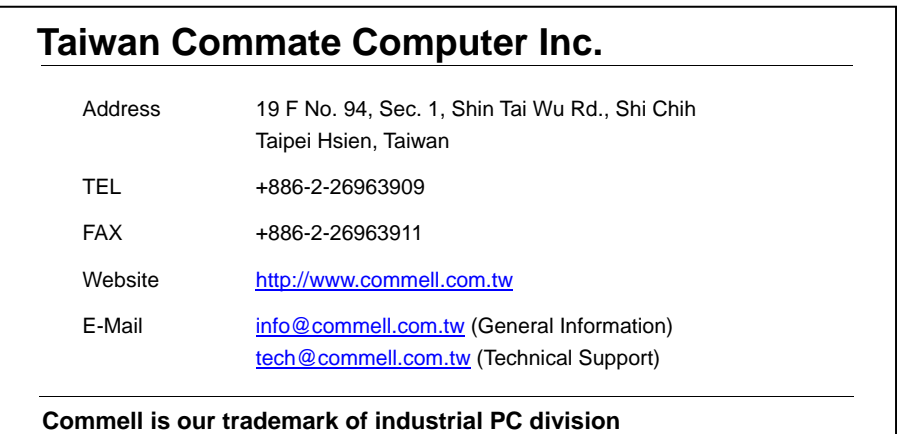

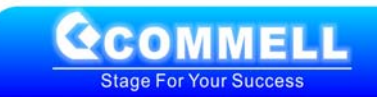